# **Online Daily Registration**

# **for Tynecastle High School**

It is best to be signed into Microsoft Office 365 before you complete the daily registration.

If you do not know how to do this [click here.](https://tynecastlehighschool.org.uk/wp-content/uploads/2021/01/Logging-into-Microsoft-Office-365-1.pdf)

After you have logged into Microsoft Office 365, complete the following 3 steps.

### **STEP 1**

Go to the Tynecastle High School website [www.tynecastlehighschool.org.uk](http://www.tynecastlehighschool.org.uk/)

### **STEP 2**

Click the Daily Registration button

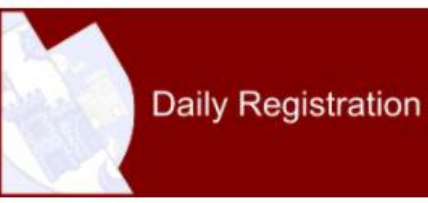

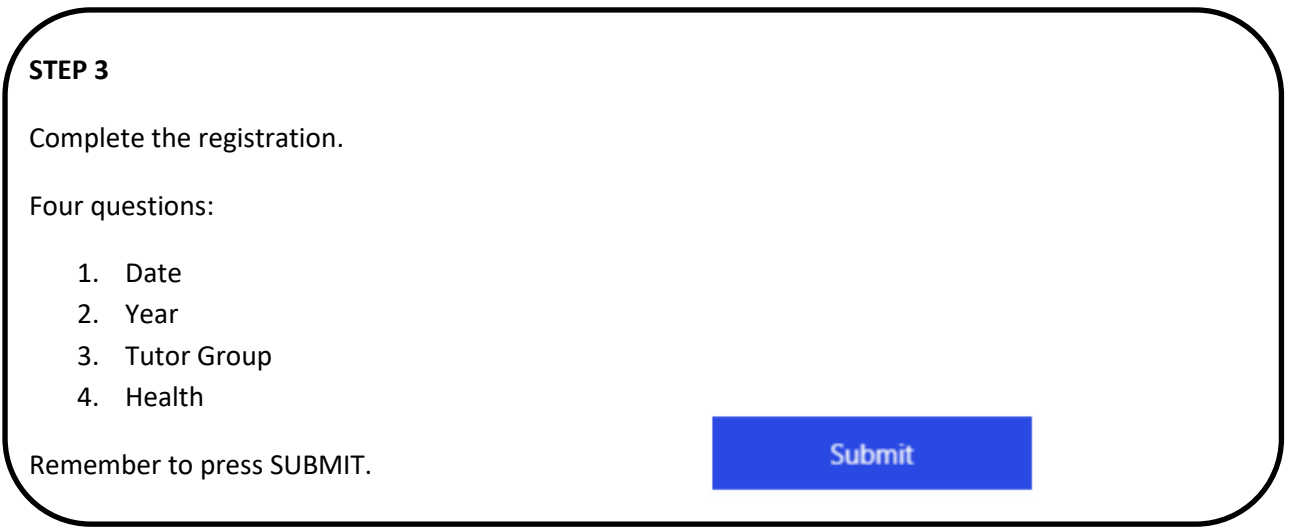

#### **Still having issues?**

Please contact [admin@tynecastle.edin.sch.uk](mailto:admin@tynecastle.edin.sch.uk)